# **PEMBUATAN APLIKASI PERKULIAHAN JARAK JAUH BERBASIS WEB MENGGUNAKAN MOODLE PADA UNIVERSITAS MUSAMUS MERAUKE**

#### **<sup>1</sup>Heru Ismanto**

*1 Jurusan Teknik Informatika Fakultas Teknik Universitas Musamus (UNMUS) Merauke Jl. Kamizaun Mopah Lama Merauke*

e-mail : heru.ismanto31@yahoo.com

**Abstrak.** *Membuat suatu metode baru dalam memberikan pembelajaran yang lebih fleksibel dan mudah digunakan bagi setiap orang adalah harapan dari penulisan ini. Teknologi yang memungkinkan penulis melakukan hal tersebut, sangatlah banyak. Penggunaan pembelajaran jarak jauh (e-learning) ini memberikan motivasi yang sangat kuat kepada penulis untuk membuat model pembelajaran jarak jauh (elearning) pada institusi yang dinaungi, yaitu Universitas Musamus Merauke. Tujuan dari penulisan ini adalah untuk mendesain konsep dan implementasi yang sesuai dari model sistem pembelajaran jarak jauh (e-learning) menggunakan aplikasi MOODLE pada Universitas Musamus Merauke. Pada proses pembuatan aplikasi ini dilakukan input data berupa data mata kuliah yang nantinya akan di pakai untuk proses perkuliahan online, sedangkan data mahasiswa dan dosen dilakukan menyusul sesuai dengan pengajar yang berkompeten dan mahasiswa yang terdaftar pada Universitas Musamus Merauke.*

**Kata Kunci :** E-learning, Course Management System (CMS), MOODLE.

#### **1. Latar Belakang Penelitian**

Wilayah Indonesia yang terdiri dari banyak pulau sering menjadi kendala untuk saling bertukar informasi. Kendala geografis yang saling berjauhan sering menjadi masalah dalam pemerataan dalam bidang pendidikan. Namun seiring berkembangnya zaman, kendala tersebut lambat laun dapat diatasi.

Sarana yang dapat menunjang pertukaran informasi sangatlah banyak, baik elektronik maupun non elektronik. Contoh yang saat ini sedang ramai digunakan adalah dengan fasilitas internet. Dengan fasilitas ini segala macam kendala dapat diatasi, dan yang sangat menguntungkan adalah masalah letak geografis.

Kota Merauke yang berada paling timur Indonesia mendapatkan dampaknya. Letaknya yang jauh dari pusat perkotaan menyebabkan pertukaran informasi menjadi lambat, sementara banyak ilmu pengetahuan yang saat ini telah berkembang pesat.

Seperti telah di ketahui, media internet saat ini telah banyak membantu dalam segala hal. Oleh karena itu, ilmu pengetahuan yang dulu hanya bisa didapat langsung dari sumber, saat ini telah dapat diatasi yaitu dengan membangun media pembelajaran secara online dimana narasumber dan peserta dapat melakukan pertukaran informasi tanpa harus bertatap muka secara langsung.

Pada Universitas Musamus Merauke saat ini, banyak para pengajar (dosen) yang di beri kesempatan untuk melanjutkan pendidikan S2 pada Universitas lain. Oleh karena itu mengakibatkan para mahasiswa kurang optimal dalam mendapatkan ilmu dari dosen terkait.

## **2. Rumusan Masalah**

Sejalan dengan uraian latar belakang masalah, maka rumusan masalahnya adalah apakah pembuatan sistem perkuliahan jarak jauh dapat digunakan oleh dosen dalam melaksanaka perkuliahannya di Daerah yang berbeda dengan mahasiswanya yang berada di Universitas Musamus Merake.

## **2.1 Batasan Masalah**

Batasan masalah pada penelitian ini adalah pembuatan website perkuliahan jarak jauh pada batas wilayah ajar kampus Universitas Musamus Merauke menggunakan aplikasi *moodle*.

# **2.2 Kegunaan Penelitian**

Hasil penelitian ini diharapkan mempunyai kegunaan untuk :

- 1) Memberikan kemudahan dan keleluasaan kepada Dosen dan mahasiswa dalam proses perkuliahan jarak jauh.
- 2) Membantu mahasiswa agar mendapatkan hasil maksimal dari perkuliahan oleh tenaga pengajar yang berkompeten.
- 3) Membantu penghematan dalan pengeluaran anggaran pendidikan.

# **2.3 E-Learning**

Purbo (2002) mensyaratkan tiga hal yang wajib dipenuhi dalam merancang *elearning*, yaitu : sederhana, personal, dan cepat. Sistem yang sederhana akan memudahkan peserta didik dalam memanfaatkan teknologi dan menu yang ada, dengan kemudahan pada panel yang disediakan, akan mengurangi pengenalan sistem *e-learning* itu sendiri, sehingga waktu belajar peserta dapat diefisienkan untuk proses belajar itu sendiri dan bukan pada belajar menggunakan sistem *e-learning*-nya. Syarat personal berarti pengajar dapat berinteraksi dengan baik seperti layaknya seorang guru yang berkomunikasi dengan murid di depan kelas. Dengan pendekatan dan interaksi yang lebih personal, peserta didik diperhatikan kemajuannya, serta dibantu segala persoalan yang dihadapinya. Hal ini akan membuat peserta didik betah berlama-lama di depan layar komputernya. Kemudian layanan ini ditunjang dengan kecepatan, respon yang cepat terhadap keluhan dan kebutuhan peserta didik lainnya. Dengan demikian perbaikan pembelajaran dapat dilakukan secepat mungkin oleh pengajar atau pengelola.

#### **2.4 Pengertian** *MOODLE*

*Moodle* adalah sebuah paket perangkat lunak yang berguna untuk membuat dan mengadakan kursus/pelatihan/pendidikan berbasis internet (Prakoso, 2005: 13). *Moodle*  diberikan secara gratis sebagai perangkat lunak *open source* (di bawah lisensi GNU *Public License*). *Moodle* dapat langsung bekerja tanpa modifikasi pada *Unix*, Linux, Windows, *Mac OS X*, *Netware* dan sistem lain yang mendukung PHP. Data diletakkan pada sebuah *database*. Data terbaik bagi *Moodle* adalah *MySQL* dan *PostgreSQL* dan tak menutup kemungkinan untuk digunakan pada *Oracle*, *Acces*, *Interbase*, *ODBC*, dan sebagainya.

*Moodle* didesain untuk mendukung kerangka konstruksi sosial (*social construct*) dalam pendidikan. *Moodle* termasuk dalam model CAL+CALT (*Computer Assisted Learning + Computer Assisted Teaching*) yang disebut LMS (*Learning Management System*).

*Moodle* merupakan akronim dari *Modular Object Oriented Dynamic Learning Environment*. *Moodle* adalah sebuah jalan menuju pendidikan tanpa batas. Sebuah pionir yang akan membangun kreativitas dan pemikiran. Hal ini dapat diterapkan ketika *moodle* dibuat, dan ketika pengajar dan pendidik melakukan aktivitas pengajaran dalam pembelajaran *online* (Prakoso, 2005: 15).

# **2.4.1 MySQL**

MySQL adalah Relational Database Management System (RDBMS) yang didistribusikan secara gratis dibawah lisensi GPL (General Public License). Dimana setiap orang bebas untuk menggunakan MySQL, namun tidak boleh dijadikan produk turunan yang bersifat komersial. MySQL sebenarnya merupakan turunan salah satu konsep utama dalam database sejak lama, yaitu SQL (Structured Query Language). SQL adalah sebuah konsep pengoperasian database, terutama untuk pemilihan atau seleksi dan pemasukan data, yang memungkinkan pengoperasian data dikerjakan dengan mudah secara otomatis. Keandalan suatu sistem database (DBMS) dapat diketahui dari cara kerja optimizer-nya dalam melakukan proses perintah-perintah SQL, yang dibuat oleh user maupun program-program aplikasinya.

# **2.4.2 Desain Sistem (MOODLE)**

Desain Sistem (moodle) memberikan kemudahan bagi penggunanya dalam mengelola situs, pengguna yang terdaftar dalam situs, serta pelatihan yang dikelola oleh admin. Admin memberikan semua hal yang dibutuhkan untuk mengadakan perkuliahan jarak jauh melalui modul yang ada.

Desain Sistem (moodle) :

- 1) Sangat sesuai untuk perkuliahan jarak jauh dan dapat pula digunakan sebagai tambahan kuliah.
- 2) Simple, ringan, efisien, dan antar muka browser sederhana.
- 3) Mudah diinstal pada berbagai macam platform yang mendukung PHP.
- 4) Daftar perkuliahan yang diselenggarakan dilengkapi deskripsi sks dari setiap perkuliahan yang ada.
- 5) Satu situs moodle mampu mendukung ribuan kursus/perkuliahan.
- 6) Penekanan yang tinggi pada sisi keamanan, pemeriksaan ulang terhadap formulir, validasi data, dan sebagainya.

# **2.4.3 Manajemen MOODLE**

Untuk menyesuaikan desain yang ditentukan, telah dibuat beberapa manajemen yang mendukung. Berikut adalah tiga tipe manajemen yang sangat signifikan dalam sistem. Manajemen dalam moodle memiliki:

1) Manajemen situs

- a. Situs dikelola oleh seorang administrator (admin). Admin ditetapkan ketika setup.
- b. *Plug-in theme* memungkinkan admin untuk memilih warna situs, *lay out* (tampilan), font (ukuran huruf) sesuai dengan kebutuhan.
- c. Paket bahasa memungkinkan penyesuaian ke dalam banyak bahasa.
- d. Kode *moodle* ditulis menggunakan PHP.

416 | Heru Ismanto

#### 2) Manajemen pengguna

- a. Mahasiswa dapat membuat *account login*. Alamat e-mail yang diisikan ketika registrasi dapat diverifikasikan melalui konfirmasi.
- b. Setiap pengguna hanya membutuhkan satu *account* untuk semua *server*. Setiap *account* dapat memiliki akses yang berbeda.
- c. *Account* admin mengatur pembuatan/pengadaan perkuliahan dan mengelola pengajar melalui pendaftaran pengguna *moodle* ke dalam perkuliahan yang ada.
- d. Untuk meningkatkan keamananan, pengajar dapat menambahkan "kunci pendaftaran" pada perkuliahan yang dikelolanya. Hal ini dilakukan untuk menghindari masuknya orang tak dikenal. Mereka dapat memberikan kunci ini secara langsung maupun melalui e-mail, dan sebagainya.
- e. Pengajar dapat menambah peserta didik secara manual (jika ia menginginkan).
- f. Pengajar dapat mengeluarkan peserta didik dari perkuliahan jika diinginkan.
- g. Peserta didik dapat membuat *profile online* dengan menyertakan foto dan deskripsi.
- 3) Manajemen perkuliahan
	- a. Pengajar berstatus penuh dapat mengontrol sebuah perkuliahan secara penuh, termasuk bagian perkuliahan yang tidak dapat diakses oleh pengajar lain.
	- b. Pilihan format perkuliahan dapat diatur sesuai periode, topik atau diskusi yang berfokus pada format sosial.
	- c. Susunan aktivitas perkuliahan yang fleksibel seperti forum, kuis, survei, penugasan, chat, dan workshop.
	- d. Semua penilaian dalam forum, kuis, dan penugasan dapat ditampilkan dalam satu halaman serta dapat didownload.

# **2.4.2 Modul**

Sebagai penunjang perkuliahan mandiri, sistem ini memiliki tipe-tipe modul yaitu :

1) Modul Penugasan (*Assigment*)

- a. Modul ini dapat dikelompokkan berdasarkan tanggal pengumpulan dan urutan penilaian tugas.
- b. Para peserta dapat mengupload penugasan yang telah dikerjakan (dalam berbagai format) ke dalam server. Tanggal pengumpulan tugas oleh peserta didik akan tercatat secara otomatis.
- c. Pengumpulan tugas walaupun terlambat dari tenggat waktu masih dapat dilakukan. Namun, pengajar dapat menjadikan jumlah hari/jam keterlambatan pengumpulan tugas sebagai bahan pertimbangan.
- d. Untuk setiap penugasan yang diberikan, seluruh kelas dapat memberikan penilaian (tanggapan dan komentar) dalam satu halaman dan satu format.
- e. Umpan balik dari pengajar ditambahkan ke dalam halaman penugasan setiap peserta didik disertai pemberitahuan melalui e-mail.
- f. Pengajar dapat memberikan penugasan baru yang terkait dengan penugasan sebelumnya. Hal ini bisa dilakukan setelah diadakan penilaian terhadap tugas sebelumnya. Tujuannya adalah mengadakan penilaian ulang terkait penugasan sebelumnya.

# 2) Modul Chat

- a. Modul ini memungkinkan interaksi sinkron (dalam waktu yang bersamaan) berbentuk teks.
- b. Modul ini menyertakan foto/gambar dan profil dalam jendela chat.
- c. Modul chat mendukung URL, smiles, HTML, image, dan sebagainya.
- d. Semua sesi dapat direkam dalam log agar dapat dilihat di lain waktu. Fasilitas ini juga diberikan bagi peserta.
- 3) Modul Forum
	- a. Modul forum menyediakan berbagai macam tipe forum, di antaranya forum khusus pengajar, berita khusus, forum terbuka, dalam sebuah urutan sesuai kiriman pengguna.
	- b. Semua kiriman menyertakan foto pengirim.
	- c. Diskusi dapat dikelompokkan sesuai tema atau urutan, terlama dan terbaru.
	- d. Pengajar dapat memilih untuk tidak menerima balasan, misalnya untuk forum berupa pengumuman.
	- e. Kumpulan diskusi dapat dipindahkan di antara forum. Fitur ini hanya berlaku bagi pengajar.
	- f. Lampiran gambar (*attached images*) dapat ditampilkan dalam baris.
- 4) Modul Pilihan (*Choice*)
	- a. Seperti sebuah polling, modul ini digunakan untuk voting (mengambil pendapat atas suatu masalah) atau untuk mendapatkan umpan balik dari para peserta.
	- b. Pengajar dapat melihat hasil polling yang ada dalam sebuah table yang memperlihatkan pilihan seseorang.
	- c. Para peserta dapat diberi izin untuk melihat grafik hasil polling secara up to date.
- 5) Modul Kuis (*Quiz*)
	- a. Pengajar dapat membuat database pertanyaan agar dapat digunakan pada kuis yang berbeda.
	- b. Pertanyaan dapat dikelompokkan dalam kategori untuk memudahkan akses. Kategori ini bisa dipublikasikan agar dapat diakses melalui berbagai macam pelatihan dalam situs.
	- c. Kuis secara otomatis akan dinilai. Selain itu, kuis dapat diatur ulang jika pertanyaan yang ada dimodifikasi.
	- d. Kuis dapat diatur ulang dalam jangka waktu tertentu. Jika melewati jangka waktu tersebut maka kuis tidak akan tersedia.
	- e. Dalam opsi pengajar, kuis dapat dicoba beberapa kali. Selain itu, kuis dapat menampilkan umpan balik/jawaban yang tepat.
	- f. Pertanyaan kuis dan jawabannya dapat diacak. Ini bermanfaat untuk mengurangi kecurangan.
	- g. Pertanyaan dapat diambil file eksternal (teks).
	- h. Kuis dapat dicoba beberapa kali jika diinginkan.
	- i. Pertanyaan pilihan ganda mendukung jawaban tunggal dan berganda.
	- j. Modul kuis mendukung untuk pertanyaan benar-salah.
	- k. Modul kuis juga mendukung bentuk pertanyaan pencocokan.
	- l. Modul kuis mendukung untuk pertanyaan acak.
	- m. Modul kuis mendukung pertanyaan bernomor (dengan cakupan tertentu).
	- n. Kuis dapat diatur dalam format berbentuk pertanyaan yang disertai jawaban atau pertanyaan dengan jawaban berbentuk teks.
- 418 | Heru Ismanto
- 6) Modul *Resource* (Bahan pelatihan)
	- a. Modul *resource* mendukung berbagai macam format (*word*, *power point*, *flash*, video, audio, dan sebagainya).
	- b. *File* dapat di-*upload* dan dikelola didalam *server*, atau dibuat secara *on the fly*  menggunakan format web (teks atau HTML).
	- c. Bahan pelatihan eksternal di web dapat di-*link* atau disertakan dalam antar muka kursus/pelatihan.
	- d. Aplikasi web eksternal dapat di-*link* dengan disertai data tambahan yang diperlukan.

## **3. Implementasi Program**

Untuk menjalankan aplikasi Perkuliahan Jarak Jauh menggunakan moodle di Universitas Musamus Merauke ini pada jaringan lokal, maka dapat dilakukan langkah sebagai berikut :

1) Address bar pada browser diklik, kemudian pada alamat dituliskan alamat http://192.168.0.20/moodle diketikan lalu dienter. Maka akan muncul halaman utama. Seperti gambar berikut

|                                                              | Universitas Musamus<br>Web Learning |    |                                         |                    |                          |         |                            |             | Anda belum login. (Login)<br>Indonesian (id) v |
|--------------------------------------------------------------|-------------------------------------|----|-----------------------------------------|--------------------|--------------------------|---------|----------------------------|-------------|------------------------------------------------|
| 冒<br>Login                                                   | <b>Kategori Kursus</b>              |    | Selamat Datang di Website               |                    |                          |         |                            |             |                                                |
| Nama Pengguna: admin<br>Password:                            | <b>Teknik Informatika</b>           |    | Learning Universitas Musamus<br>Merauke |                    |                          |         |                            |             |                                                |
| Login                                                        | TI Semester 1                       | 9  | Calendar<br>E                           |                    |                          |         |                            |             |                                                |
| Silahkan daftar untuk jadi anggota baru!                     | <b>TI Semester 2</b>                | 8  | Maret 2010<br>ь<br>и                    |                    |                          |         |                            |             |                                                |
| Kehilangan password                                          | TI Semester 3                       | 10 |                                         |                    | Sun Mon Tue Wed Thu Fri. |         |                            |             | Sat                                            |
| $\Box$<br><b>Kategori Kursus</b>                             | TI Semester 4                       | 8  | $\overline{z}$                          | $\delta$           | $\hat{z}$<br>$\theta$    | 3<br>10 | $\ddot{ }$<br>$\,$ 11 $\,$ | 5<br>$12\,$ | 6<br>13                                        |
| Teknik Informatika<br>ŋ,<br><b>Teknik Sipil</b><br>$-71.311$ | TI Semester 5                       | 8  | 14                                      | 15                 | 16                       | 17      | 18                         | 19          | 20                                             |
|                                                              | TI Semester 6                       | г  | 21<br>$\overline{\mathcal{R}}$          | $\mathbf{n}$<br>29 | ${\bf 23}$<br>$30 - 31$  | 24      |                            | 25 28       | $27\,$                                         |

*Gambar 1. Halaman Utama*

2) Pada halaman utama pengunjung hanya dapat melihat kategori perkuliahan dan menu-menu lain yang tersedia. Apabila pengunjung tersebut (mahasiswa) yang ingin mengikuti perkuliahan dalam aplikasi ini, maka user tersebut terlebih dahulu harus melakukan pendaftaran.

| Learning > Login ke situs                                                                                                    | Indonesian (id)                                                                                                    |
|----------------------------------------------------------------------------------------------------|----------------------------------------------------------------------------------------------------|
| Kembali ke situs ini?                                                                                                    | Ini yang pertama kali Anda kesini?                                                                                                    |
| Login disini menggunakan nama pengguna dan password Anda:<br>(Cookie harus disktifican pada browser Anda)<br>Nana Pengguna:<br>Login<br>Password<br>Beberapa kursus menbolehkan akses pengguna tanut<br>Login sebagai tamu<br>Luce name pengguna dan password Anda?<br>Ya, bantu saya untuk login. | Hallo! Untuk akses penuh pada kursus Anda perlu dalam beberapa menit membuat<br>keengadtaan baru urtuk Anda sendiri pada situs ini. Setiap kursus juga nantinya<br>akan membutuhkan satu kali memasukkan "Hunci Masuk", yang mungkin Anda<br>butuhkan nanti. Ini adalah langkah-langkahnya:<br>1. Isilah formulir Anggota baru dengan data Anda.<br>2. Sebuah enal akan dikirinkan ke alanat enal yang Anda nasukkan.<br>3. Baca enal yang dikirinkan, dan klik pada link situs yang ada.<br>4. Keangodaan Anda akan dikonfirmasikan dan Anda akan mulai bisa login.<br>5. Setelah login, pilih kursus yang ingin Anda ikuti.<br>6. Jika Anda diminta untuk memasukkan "Kunci Masuk" - naka masukkan Kunci<br>Masuk yang diberikan oleh pengajar Anda, Ini akan "mendaftarkan" Anda<br>pada kursus.<br>7. Sekarang Anda dapat mengakses penuh kursus tersebut. Selanjutnya Anda<br>hanya akan perlu urbuk memasukkan nama pengguna dan password Anda<br>(pada formulir di halarran ini) untuk Login dan meng-akses yang telah Anda<br>dafter.<br>Silahkan daftar untuk jadi anggota barul. |

*Gambar 2. Halaman Login*

Prosiding Seminar Nasional Penelitian dan PKM : Sains, Teknologi dan Kesehatan

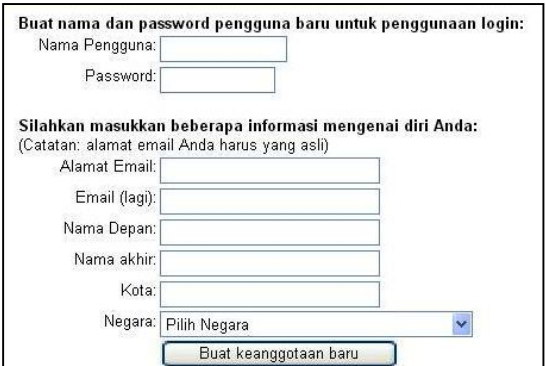

*Gambar 3. Form Pendaftaran*

- 3) Pada saat pendaftaran, seluruh data dari calon pengguna akan dikirim secara otomatis kepada Admin. Admin yang mengelola aplikasi ini mempunyai hak penuh dalam melakukan konfirmasi accout tersebut.
- 4) Untuk memudahkan admin dalam memanajemen pengguna, maka pada nama akhir di haruskan menggunakan Nomor Induk Mahasiswa, begitu pula dengan calon pengajar (dosen)
- 5) Setelah terdaftar sebagai anggota, seorang user bisa diangkat statusnya sebagai "pengajar" oleh admin. Setelah seorang user dibuatkan suatu mata kuliah dan dia diassign sebagai "pengajar"-nya, maka setelah login dia dapat mengedit dan mengatur mata kuliahnya sesuai keinginan. Halaman depan sebuah mata kuliah yang belum diedit adalah sbb.

| Learning > TH214                                                                                                    | 3 Switch role to       | ٠<br>Hidupkan Mode Ubah                                                                                                    |
|----------------------------------------------------------------------------------------------------|------------------------|----------------------------------------------------------------------------------------------------|
| Menu Pribadi                                                                                                    | <b>Bagan Mingguan</b>  | <b>Berita terbaru</b>                                                                                                    |
| Peserta                                                                                                    | Forum Berito           | Tarribah topik baru<br>(Belun ada berita yang dikirin)                                                                                     |
| Aktivitas<br>Forum                                                                                                    | H<br>23 Moret 29 Moret | <b>Upcoming Events</b>                                                                                                    |
| <b>Search Forums</b><br>Mau<br>Advanced search (                                                                                          | Pindah ke<br>۰         | There are no upcoming events<br>Go to calendar<br>New Eyers<br><b>Aktifitas lalu</b><br>百                                                  |
| <b>Administrasi</b><br>K Hidupkan Mode Libah<br>Pengaturan<br><b>M</b> Assign roles<br><b>M</b> Grup<br>& Backup<br>Kenbalkan<br>$2$ hpar |                        | Aktivitas sejak Saktu, 20 Maret<br>2010, 10:00<br>laporan lengkap aktiftas<br>terbaru<br>Tidak ada yang baru sejak<br>Anda teraithir login |

*Gambar 4. Halaman tutor dosen*

6) Untuk memulai mengedit mata kuliah (memasukkan materi dan kegiatan pembelajaran), tombol "Turn editing on" harus diklik.

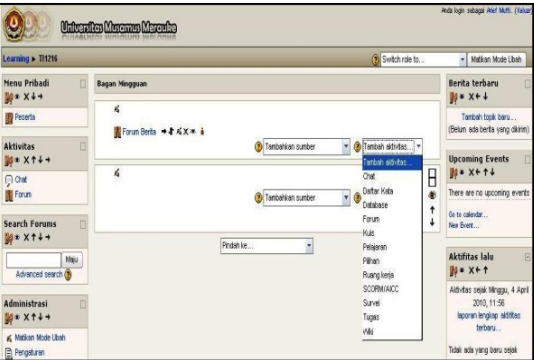

*Gambar 5. Halaman tutor dosen (2)*

- 420 | Heru Ismanto
- 7) Untuk memasukkan materi pembelajaran pada minggu tertentu (bila menggunakan format mingguan), pengajar dapat mgunakan menu "Tambahkan Sumber" pada minggu tersebut. Materi yang bisa dimasukkan antara lain:
	- a. Halaman teks,
	- b. Halaman web,
	- c. Link ke file atau situs web,
	- d. Direktori,
	- e. Label.

#### **3.1 Halaman teks**

Melalui menu "halaman teks", materi pembelajaran dapat diketikkan secara langsung dalam teks editor yang disediakan. Materi hanya berupa teks datar tanpa gambar maupun link.

#### **3.2 Halaman web**

Melalui menu "halaman web", materi pembelajaran dapat diketikkan secara langsung dalam teks editor dengan fasilitas format penuh misalnya font, warna, gambar, tabel, link, dll. seperti halnya dalam "MS Word".

#### **3.3 Link ke file atau situs web**

Apabila pengajar sudah mempunyai file materi pembelajaran (ppt, pdf, xls), maka proses pemasukkan materi akan lebih cepat yaitu dengan menggunakan menu "Link ke file atau situs web". Dengan demikian file-file tersebut dapat langsung diupload ke server. Materi dapat juga berasal dari situs web tertentu.

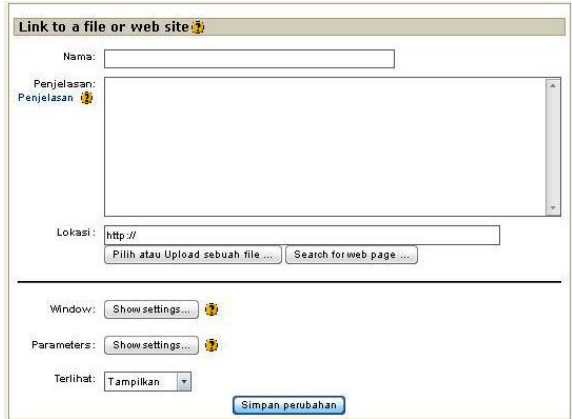

*Gambar 6. Halaman Link ke file atau website*

#### **3.4 Direktori**

Apabila pengajar ingin memberikan banyak file ke mahasiswa, maka akan lebih praktis bila file-file tersebut dimasukkan ke suatu direktori yang bisa diakses. File-file tersebut perlu di-upload terlebih dahulu ke server.

#### **3.5 Label**

Label digunakan untuk menuliskan teks tambahan dalam halaman kuliah, misalnya untuk penjelasan suatu topik, pendahuluan suatu materi. Label dapat berupa teks berformat, gambar, link, tabel.

- 1) Pengajar dapat menguji kemampuan mahasiswa dengan membuat kuis. Macammacam soal kuis yang bisa dibuat melalui Moodle antara lain: pilihan berganda, benar-salah, isian, essay, menjodohkan, dll. Pembuatan suatu kuis dimulai dengan membuat wadahnya terlebih dahulu kemudian dilanjutkan dengan membuat soalsoalnya.
- 2) Pembuatan Kuis menu "Tambah Aktivitas" pada minggu tertentu dimana kita akan memasukkan kuis dan pilihlah kuis.
- 3) Selain itu, pada menu "Tambah Aktivitas" terdapat pilihan penting lainnya, yaitu :
	- a. Chat d. Kuis
	- b. Daftar kata b. Tugas c. Forum f. Survei
	- c. Forum
- 4) Mahasiswa yang accountnya telah di konfirmasi langsung dapat menggunakan aplikasi ini, tetapi untuk dapat mengikuti perkuliahan, mahasiswa tersebut harus mendaftarkan accountnya lagi pada mata kuliah. Dalam hal ini, setiap mata kuliah yang akan diajarkan diberi kode kunci khusus oleh pengajarya.

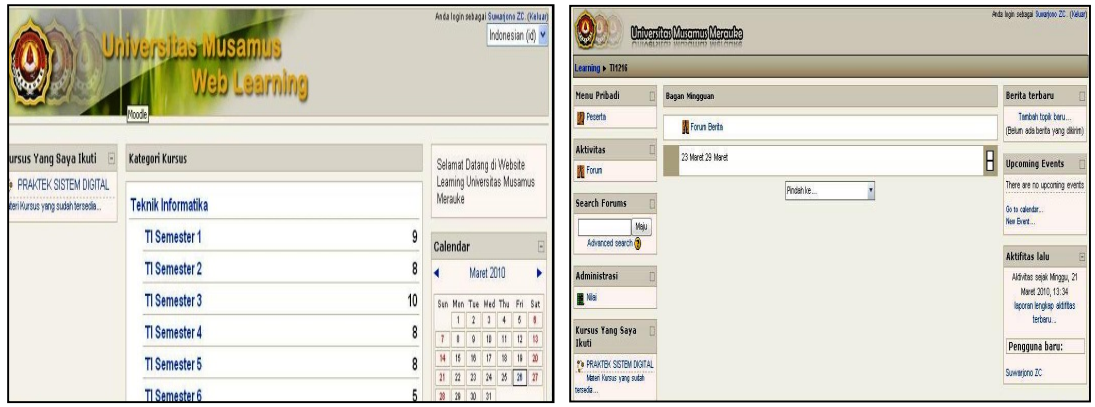

Gambar 7. Halaman Utama Mahasiswa Gambar 8. Halaman Perkuliahan Mahasiswa

# **4. Kesimpulan**

Dengan adanya Aplikasi Perkuliahan Jarak jauh Menggunakan Moodle pada Universitas Musamus Merauke, maka yang dapat disimpulkan sebagai berikut:

- 1) Aplikasi perkuliahan jarak jauh dapat mempermudah komunikasi antara dosen dan mahasiswa.
- 2) Membantu dosen dan mahasiswa dalam proses perkuliahan walau dalam tempat yang berbeda.
- 3) Membantu mahasiswa mendapatkan materi perkuliahan.
- 4) Membantu dosen dan mahasiswa dalam pendistribusian tugas dan pengumpulan tugas.

# **5. Saran**

Aplikasi perkuliahan jarak jauh menggunakan moodle pada Universitas Musamus Merauke masih terus dapat dikembangkan. Di bawah ini adalah beberapa saran untuk pengembangan, yaitu:

1) Aplikasi ini diperlukan maintenance secara rutin agar aplikasi ini dapat mengikuti perkembangan kurikulum yang ada.

- 2) Aplikasi ini masih dapat ditambahkan fitur-fitur multimedia yang berhubungan dengan kebutuhan perkuliahan.
- 3) Dengan perkembangan teknologi yang semakin cepat, sistem keamanan aplikasi ini juga harus selalu ditingkatkan agar keamaman data-data aplikasi perkuliahan jarak jauh di Universitas Musamus ini tetap terjaga.

## **6. Daftar Pustaka**

- Cisco, (2001). *e-Learning: Combines Communication, Education, Information, and Training*. http://ww.cisco.com/warp/public/10/wwtraining/elearning.
- Effendi, Empy. Dan Zhuang, Hartono. (2005). *Konsep dan Aplikasi E-Learning*.Yogyakarta, Andi.
- Hartanto, A.A. dan Purbo, O.W. (2002**)**, *Teknologi e-Learning Berbasis PHP dan MySQL*, Elex Media Komputindo, Jakarta.
- Surjono, H.D., (2007*). Pengembangan E-learning dengan Moodle*, Yogyakarta, Andi.
- Prakoso, S.K, (2005). "*Membangun E-Learning Dengan Moodle"* Yogyakarta, Andi
- Purbo, O.W., (2001) *Masyarakat Pengguna Internet di Indonesia*. Available, http://www.geocities.com/ inrecent/project.html. (4 Juni 2010).
- Siahaan, (2002). *3 (tiga) fungsi pembelajaran elektronik terhadap kegiatan pembelajaran di dalam kelas* (*classroom instruction*)
- Soekartawi (2002). *e-Learning: Konsep dan Aplikasinya*. Bahan-Ceramah/Makalah disampaikan pada Seminar yang diselenggarakan oleh Balitbang Depdiknas, Jakarta, 18 Desember 2002.

# **Prosiding Seminar Nasional Penelitian dan** P**engabdian kepada Masyarakat (SNaPP)**

Data Pengunjung **Prosiding SNaPP: Sosial, Ekonomi, dan Humaniora** s.d. 20 November 2012

*http://prosiding.lppm.unisba.ac.id/index.php/sosial*

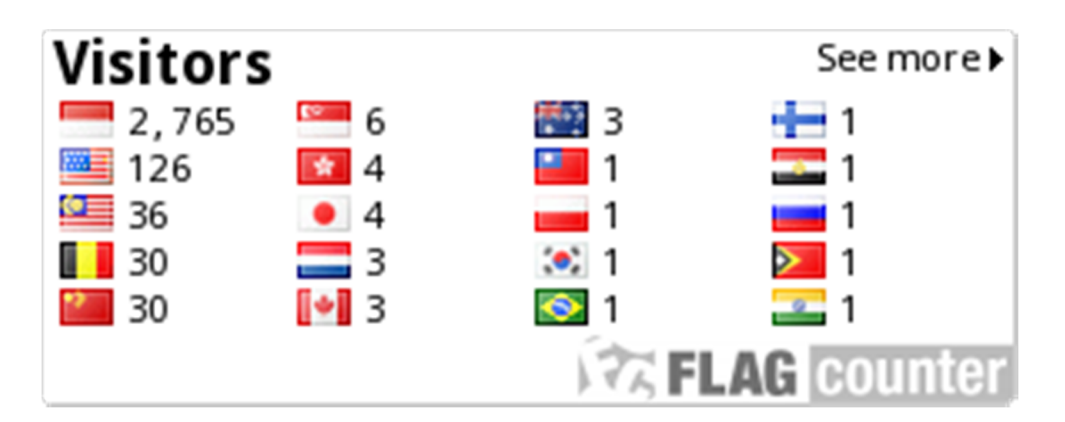

Sumber: *http://s08.flagcounter.com/more/PJb*

Data Pengunjung **Prosiding SNaPP: Sains, Teknologi, dan Kesehatan** s.d. 20 November 2012

*http://prosiding.lppm.unisba.ac.id/index.php/sains*

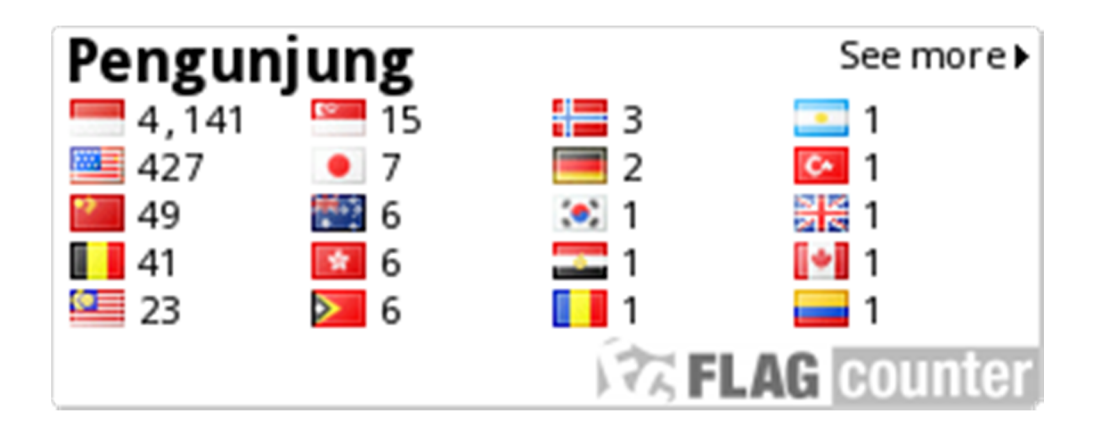

ISSN:2089-3582 | Vol 3, No.1, Th, 2012